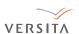

### Central European Journal of Engineering

# Hardware-in-the-loop implementation for an active heave compensated drawworks

Research article

Sanin Muraspahic<sup>1</sup>, Peter Gu<sup>1</sup>, Lawk Farji<sup>1</sup>, Yousef Iskandarani<sup>1</sup>, Peng Shi<sup>2,3</sup>, Hamid Reza Karimi<sup>1</sup>\*

- 1 Department of Engineering, Faculty of Engineering and Science, University of Agder, N-4898 Grimstad, Norway
- 2 Department of Computing and Mathematical Sciences, University of Glamorgan, Pontypridd, CF37 1DL, UK.
- 3 School of Engineering and Science, Victoria University, Melbourne, Vic 8001, Australia

#### Received 24 November 2011; accepted 24 January 2012

Abstract: This paper presents the setup and running of a hardware-in-loop (HIL) simulation for an active heave compensated (AHC) draw-works. A simulation model of the draw-works is executed on a PC to simulate the AHC draw-works with a physical PLC. The PLC (ET200S) is configured with a controller architecture that regulates the motor angular displacement and velocity through actuation of the servo valves. Furthermore, a graphical user interface is developed for operation of the AHC system. The HIL test allowed tuning of the physical controller in terms of heave stabilization and positioning. The conclusion after the testing is a PLC which is ready for operation without necessitating the use a physical prototype of the process.

Keywords: Active heave compensation (AHC) • Draw-works • Hardware-in-the-loop (HIL) • Hoisting rig • Programmable logic controller (PLC)

© Versita sp. z o.o.

#### Introduction 1.

HIL simulation was proposed in the early 1990's as a cost and time saving tool for developing electronic and mechanical components [1]. Since then, the application of this strategy for developing embedded systems has become common in several fields. Recent examples include the development of a control system for automatic steering control for an automobile by H. Jamaluddin [2]. Allegre et al. proposed a novel subway design using super capacitors as the main energy source [3]. An HIL test of this design was conducted for experimental validations. Another work

by Rankin and Jiang used HIL testing to verify the functionality of safety control systems within nuclear power plants [4]. Recently, a portable HIL device has also been developed for testing engine control software by Palladino et al. [5].

The setup of an HIL test usually consists of a PC on which a simulation model of the plant is run on. A physical controller such as a PLC is then interfaced with the PC regulating certain parameters of the model. The principle of HIL is illustrated in Fig.1. Sometimes it may be essential to include physical sensors and actuators in the loop along with the controller. This is so actuator lag and sensor noise can be taken into account. This was done by N.R Gans et al. in the testing of their unmanned air vehicle [6]. The advantage of using HIL simulation in developing an embedded system is to be able to tune the controller before

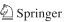

<sup>\*</sup>E-mail: hamidrk@uia.no

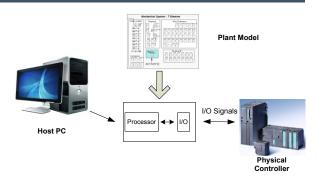

Figure 1. Principle of HIL simulation.

its implementation with a physical plant. Furthermore, there may be safety and performance improvements by being able to test various operational scenarios with great flexibility. These could be extreme or failure scenarios which would be potentially dangerous if performed with a physical plant. All in all, HIL testing is a time and cost saving industrial IT tool.

In this case, a simulation model of an active heave compensated draw-works operating on a hoisting rig is to be tested and tuned using HIL simulation. The novelty pertains to utilizing HIL simulation methodology to accelerate the development of active heave compensation systems. So far, to the best of our knowledge, no results are reported with this problem, although similar applications such as the HIL simulation of a fault tolerant system by Karpenko and Sepehri [7] and HIL simulation of a small UAV Helicopter have been done by Cai et al. [8].

The ground work in this paper was laid by Gu et al. [9] where a *SimulationX* model of the draw-works and hoisting rig were modeled. All model parameters are explained in their paper.

Motivated by the above discussions, in this paper, we aim to set up the physical controller with the simulation model for an HIL simulation. Also, the goal is to tune and verify the controller for operation during two load cases: the first case is the vertical position stabilization and the second one is the lowering of 5 m to the seabed. In addition, the wire force and drum torque must not exceed design limits. The heave compensation must yield no more than  $\pm$  5 cm of vertical movement for the payload while subject to a sinusoidal wave with an amplitude of 1 m and frequency of 0,1 Hz. This is included in the simulation model by Gu et al [9]. The landing of the payload onto the seabed must occur smoothly with no significant impact forces, yet the lowering should happen within a reasonable time frame.

A control system utilizing feedback signals from the platform and draw-works motor needs to be configured. The sensors in this case are thought to be ideal. The actual control components to be used are two servo valves and a variable displacement motor of two hydraulic power units. This control system does the actual heave compensation and motion control.

To facilitate a HIL simulation a host computer must be set up that allows communication with a physical controller. In this way the controller can interact with the draw-works model

A PLC is to be used as the physical controller regulating the draw-works model. It needs to be set up for sending and receiving signals from the host PC. It must also have the chosen controller algorithm implemented.

The active heave compensation system must have a graphical user interface (GUI) for practical operation and observation of the AHC process. In short terms the objectives are to establish communication between physical controller and the draw-works model on the host PC, establish communication between the PLC and the GUI, implement a cascade controller on the PLC, and use the GUI to operate the AHC system.

Typically, AHC systems are able to adapt to varying wave conditions and are accurate to about 95% of the desired set point. Korde proposed an active heave compensator and feedback controller to exploit the wide frequency range [10]. Also, in [11], an active heave compensation system is exploited to stabilize the heave platform from the mining ship in the irregular wave and a novel active heave compensation system based on dynamic vibration absorber was proposed for deep-sea mining. It was shown that if an un-damped spring-mass system is coupled with a second oscillating system being excited by a sinusoidal external force, then there must exists an excitation frequency at which the second mass will remain stationary for any magnitude of excitation. Other recent work on AHC systems include Neupert et al. in [12], who presented a combination of trajectory tracking disturbance decoupling controller and a prediction algorithm for an AHC system. In [13], Li and Liu proposed three-degree-of-freedom dynamic models of an AHC system subject to a sinusoidal wave.

## 2. Setup for co-simulation

#### 2.1. Industrial IT

The industrial IT part of this work included setting up the communication between the hardware controller and the PC host where the hydro-mechanical model is located. This allows the controller to interact with the model. Configuration of the intended control algorithm on the PLC is also completed. Both of these objectives were done in SIEMENS STEP7 and downloaded to the PLC.

Table 1. Example setup of 3 addresses defined as inputs and 3 as outputs.

| Component serial | Description                                        | No. of |
|------------------|----------------------------------------------------|--------|
| number           |                                                    | units  |
| 6EP1 333-2AA01   | Power supply with $2 \times 24 \text{ V}$ channels | 1      |
| 6E <i>STEP7</i>  | IM151-8 PN/DP CPU, CPU                             | 1      |
| 151-8AB00-0AB0   | Interface Module for ET 200S                       |        |
| 6E <i>STEP7</i>  | PM-E DC 24 V, Power module                         | 1      |
| 138-4CA01-0AA0   |                                                    |        |
| 6E <i>STEP7</i>  | 8 DO DC 24 V/0.5 A, Digital                        | 2      |
| 132-4BF00-0AA0   | output module with 8 channels                      |        |
| 6E <i>STEP7</i>  | 8 DI DC 24 V, Digital input                        | 3      |
| 131-4VF00-0AA0   | module with 8 channels                             |        |
| 6E <i>STEP7</i>  | 2 AI ST U, 2 Analog output with                    | 2      |
| 131-4BF01-0AA0   | 0–10 V range                                       |        |
| 6E <i>STEP7</i>  | 2 AO U, 2 Analog output                            | 1      |
| 135-4FB01-0AB0   | channels with 0—10 V range                         |        |

#### 2.2. Communication

SIEMENS ET 200S which is the used PLC controller will be reviewed in this work. ET200S has interface module with integrated PROFINET which uses TCP/IP standards and runs in real-time. However, SIEMENS ET 200S CPU was the only essential component whenever doing Hardware in Loop setup. In this paper a setup is designed and constructed in order to facilitate the process of understanding the HIL of the AHC model. In this setup the following components are presented and described as shown in Table 1.

The PLC interacts then with the host through an industrial Ethernet standard. The industrial Ethernet standard offer many value propositions added to the simplicity when establishing the connection between PC to the PLC. Siemens *STEP7* will be the Ethernet connector to the PLC. There the programmer can store different programs and applications and download them to the PLC. Moreover, it can use different set of languages (STL, FBD, and Ladder) but in this case most programs are implemented as Ladder.

TCP/IP is a reliable form of ethernet communication. It uses acknowledgements to confirm that the packets arrive where they are supposing to establish TCP/IP communication between the client and the server is often referred to as a three-way handshake:

- SYN: The client sends a connection request to the server.
- SYN-ACK: The server accepts the request.
- ACK: The client verifies that it has received the acceptance.

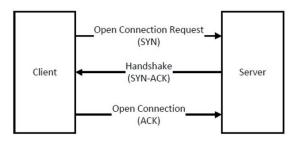

Figure 2. Communication fundamentals using TCP/IP protocol.

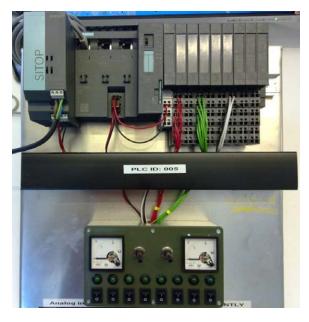

Figure 3. The hardware setup showing the used SIEMENS ET 200S and peripheral components/accessories.

After the three-way handshake, seen in Fig. 2, packets of information can be sent between the client and the server until one of them sends a FIN package to terminate connection. The three-way handshake is only done when connection is established and will therefore not reduce the performance for the HIL simulation.

The downside by using TCP/IP is that it is not deterministic. There is no guarantee when the packets will arrive, only that they will arrive and in the correct order. For that reason the latency between each packet of data can vary and cause problems for real-time communication.

The hardware setup as shown in Fig. 3 consist of the assembly of the chosen PLC components as presented in Table 1 whereby the assembled components are mounted using a DIN rail on a tilted base. There are 8 digital inputs, 8 digital outputs, 2 analog inputs and 2 analog outputs wired to a specially designed electronics box which

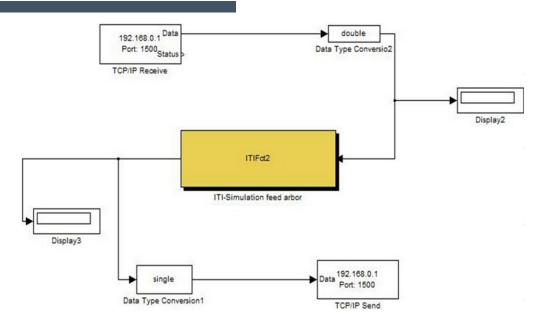

Figure 4. Co-simulation between STEP7 and SimulationX through Matlab Simulink.

is integrated with switches, LEDs, a voltmeter and potentiometer enabling the operator of the plant to access the simulation with an actual signal. It is very important to wire the power module to avoid the failure of the PLC, the hardware setup provides the operator with the feeling of operating an actual process, though it is a simulation.

First, communication between the PLC and the host PC must be established. This was done through a hardware configuration on the host PC. The modules and MAC address for the PLC must be correctly set. Completing this procedure allows communication between the PLC and SIEMENS *STEP7* on the host PC.

For the PLC to control the *SimulationX* model, communication must be set up internally in the host PC between PLC and *SimulationX*. This is done through Matlab *Simulink* using a toolbox called the Instrument Control Toolbox. The setup in *Simulink* using a simplified model can be seen in Fig. 4. This will be set up for the full model in the HIL chapter. The data that is incoming from the PLC is single (32-bit), which needs to be converted to a double (64-bit) for *SimulationX* to receive and the opposite for data coming out of *SimulationX*.

The data which is being sent from the PLC is received through the *TCP/IP receive* block and sent to the *ITIFct2* block which is the connection to the *TCP/IP* block in *SimulationX*. The output data from *SimulationX* is further sent to the *TCP/IP Send* block which is received by the PLC. For the PLC to send and receive data, a function block called *FB300* is used. This block contains the main parameters for communicating with the host PC. In the *FB300* block one can set the desired *TSEND* and *TREC* 

**Table 2.** Example setup of 3 addresses defined as inputs and 3 as outputs.

| Input                  | Output                    |
|------------------------|---------------------------|
| "data".input1 (DBX0.0) | "data".output1 (DBX.12.0) |
| "data".input2 (DBX4.0) | "data".output2 (DBX16.0)  |
| "data".input3 (DBX8.0) | "data".output3 (DBX.20.0) |

signals. Since 4 bytes equals 1 REAL, the *TSEND* needs to go from 0.0 to 12.0 bytes and *TREC* from 12.0 bytes to 20.0. An example of 3 inputs and 3 outputs is shown in Table 2.

For the graphical user interface to be able to send data to the PLC it also needs to communicate with *STEP7*. To do this the PG/PC (Ethernet) interface must be correctly set, this is done in *STEP7*. Furthermore, tags must be set equivalent to the memory addresses. These addresses are the ones that send and receive data from *SimulationX*. Completing this will allow operation and observation of the model process in the GUI. Values sent from the GUI to the PLC are received in DB120. From there they are sent to the blocks that use these values. DB121 is used to mirror the values sent to the PLC such as the set point and controller parameters. This allows the operator to observe the set values.

For controlling the draw-works in load case 1 and 2 a cascaded controller was used. The outer controller is a P-controller while the inner controller is a PI-controller. The main reason for using this setup is that the control job is twofold: one is to heave compensate, the other is to lower the payload 5 m. Combining these two load cases

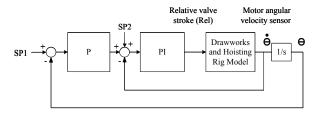

Figure 5. Cascade control architecture for the draw-works.

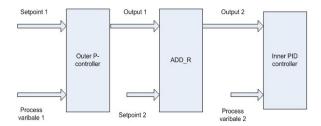

Figure 6. Setup of cascade controller in PLC.

could prove difficult for a single controller feedback system. Therefore, a cascaded controller is selected.

The outer controller is used for positioning the payload. Therefore, its set point is in motor angular displacement. The process variable of the outer loop is the angular displacement of the motor. The output of the outer controller is added with the inner loop set point.

The initial controller concept as shown in Fig. 5 was the cascaded P-PI. To implement this controller two function blocks (FC1 and FC2) were made each representing a controller using *TCONT*. Both are stored in the OB35 block with an *ADDR* between them. This is to sum the output of the outer controller with the set point of the inner one. The concept of the setup of the cascade controller in the PLC is shown in Fig. 6. The last network in OB35 works as an enabler to activate the *TSEND* function in the communication block FB300.

For sending the signals from the hydro-mechanical model which is simulated in *SimulationX*, a coupling block is introduced which sends the desired signals to the PLC to be regulated through an input vector. The coupling also receives signals from the PLC (regulated signals) which is

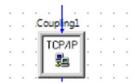

Figure 7. Coupling block.

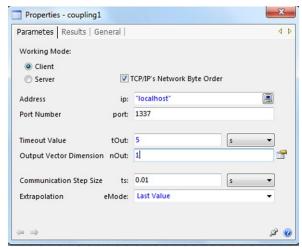

Figure 8. Coupling properties.

used to regulate the hydro-mechanical plant. Fig. 7 shows a coupling block from *SimulationX*.

Within the coupling block one can specify the desired portnumber, the output vector dimension and most import of all the communication step size. This value shows how much data *SimulationX* is sending to the PLC. The smaller the step size the more data is being sent since it is a smaller time interval. The bigger the step size the less data will be sent. This means that it almost works as a low pass filter which filters high frequency signal before it sends them to the PLC for regulation.

### 2.3. C. Operating System

The operating system is the intermediary between hard-ware and running applications. In order to execute processes and give access to the different hardware, the operating system uses different kinds of scheduling algorithms. Scheduling is necessary because the amount of CPU time is finite and the CPU is not able to execute every task at the same time.

If one process gets higher priority, another process gets lower priority. It is therefore important for the operating system to control these scheduling algorithms in order to optimize the system for a specific task or program.

The different tasks can have three different states:

- Ready: Ready to run in a physical core.
- Running: Currently running in the physical core.
- Blocked/Waiting: Waiting for an external input.

There are several different scheduling algorithms for different computer systems, like for example Priority Scheduling, Shortest Job First, Lottery Scheduling and Real-Time

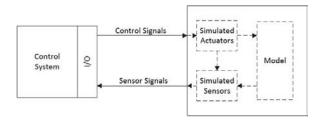

Figure 9. A hardware-in-the-loop configuration.

Scheduling. Depending on the scheduling algorithm each core in the CPU will generally execute the process with the highest priority that is ready for execution.

By including a HIL test into the commissioning procedure, or at an earlier stage, the design can be tested see if the predicted properties are correct. The engineering companies can save time and money if miscalculations and design flaws are discovered at an earlier stage.

Some tests can be too hazardous for personnel or equipment to carry out on the real equipment. HIL testing can simulate the system responses at critical areas and even above the designed specifications without risking personnel or equipment.

Some desired tests are simply not feasible. For a heave compensator this might be having the desired wave height, speed and length at the desired test time or for example system failure in parts of the system. These scenarios can be carried out in a HIL simulation and tested thoroughly. On a normal operating system such as Linux and Windows the latencies depends on the amount of processes running on the system. A real-time system has a predictable response time and the process should be deterministic. It will typically be a system connected to some kind of external device. CD players, patient monitoring systems and autopilot in an aircraft are all hard real-time systems. A real-time system can generally be divided into two groups:

- Soft real-time system (SRT): Missing an occasional deadline is tolerable. The average process will be executed at deadline.
- Hard real-time system (HRT): Absolute deadlines must be met. The system will stop if the deadline is not met.

Real-time operating systems should meet timing requirements for the processes they control. Neither Linux nor Windows are real-time operating systems. With Linux the computer gets good overall performance, it utilizes the computer process power in an efficient way, but for systems which require very low response time, or deterministic timing, the standard Linux is not good enough.

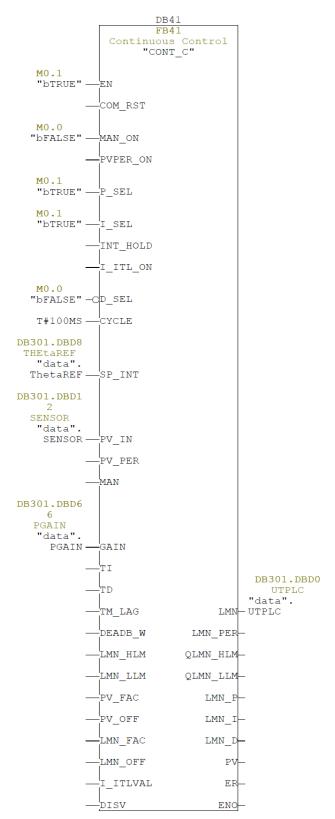

Figure 10. The OB35 continuous block as used in STEP7.

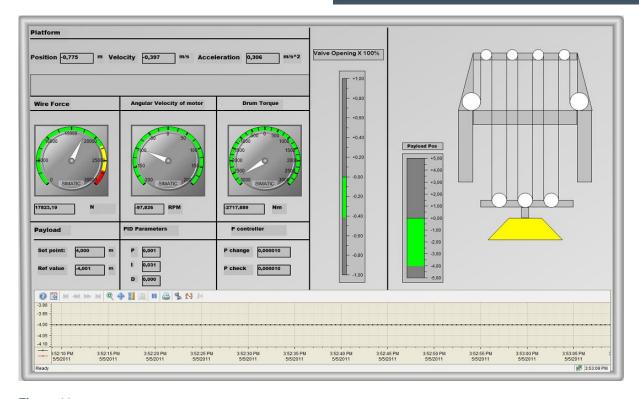

Figure 11. Graphical user interface for the AHC system.

Linux can be made into a real-time operating system by adding a real-time kernel. The kernel is the central component of the Linux system; it is the bridge between the applications and the hardware. Linux is better for real-time systems than Windows because it is possible to access the low level programming in the operating system.

#### 2.4. Graphical User Interface

The graphical user interface was developed with the WinCC SCADA (Supervisory control data acquisition). This software is produced by SIEMENS and was used for control and surveillance of industrial processes. WinCC works as a Human Machine Interface (HMI) which connects the operator to the PLC and allows him to change certain values for different types of applications for the AHC of the draw-works.

The final GUI allows adjusting of the payload lowering distance and controller parameters. It also allows observation of important values such as the wire force, drum torque, motor velocity, payload position, platform motion, and valve opening of the servo valves. The GUI can be seen in Fig. 11. The trend graph in the bottom half of the figure shows the payload position.

Communication between the PLC and host PC has been established. This means the PLC is enabled for sending

and receiving signals from the *SimulationX* model. This has also been achieved between the PLC and WinCC GUI. The cascade P-PI regulator has been implemented in the PLC. A WinCC graphical user interface has been developed.

#### 2.5. Hardware in the loop

In this paper, the HIL simulation was ready to be run after the main elements required for such a test were developed:

- Hydro-mechanical simulation model.
- PLC configured with a control algorithm.
- Communication between PLC and a Host PC.

The goal is to tune the PLC for optimal control in load case 1 and 2. The end result should satisfy the requirements of the load cases as well as staying within the limits the hydro mechanical system is dimensioned for.

The model is simulated in *SimulationX*. *Simulink* will be used as a connection interface between the PLC and the dynamic model. The use of the *Simulink* block can vanish if the proper data transmission protocol is available unlike for the case of *SimulationX*. The operator can then control the desired level of the payload through WinCC. The hardware in the loop setup for active heave compensation for the draw-works is seen in Fig. 12.

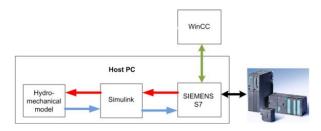

Figure 12. HIL setup for active heave compensation of drawworks.

The whole system for sending and receiving signals through *Simulink* is shown in Fig. 13. There are a total of 14 outputs and 2 inputs. Some outputs like the Drum Torque which does not have a sensor, can be calculated out of the wire force times the arm in a different operation block in the PLC. The addresses for storing the I/O's is in DB301.

#### 2.6. Tuning

A manual method of tuning was employed in an attempt to quickly and roughly get within the requirements of  $\pm$  5 cm. Also, Gu et al. [9] have already determined some suitable values which served as a good starting point for manual tuning. Therefore, an optimal tuning approach would yield the best results such as metaheuristics by Fleming and Purshouse [14]. The following guidelines were followed while tuning manually:

- $K_I$  and  $K_D$  values set to zero.
- $K_P$  should be set to half of the value for a  $\frac{1}{4}$  amplitude decay type response.
- Increase  $K_l$  until any offset is correct in sufficient time for the process. Too much increment will cause instability.
- Increase  $K_D$  if required, until the loop reaches reference after load disturbance acceptably. Too much  $K_D$  will cause excessive response and overshoot.

Manual tuning is an iterative process. Starting with only the P-parameter at a value of 0.001, each parameter is tuned until a desirable response is found. Results with P=0.001 and the rest turned off is used as a reference. It was noticed that having the gain over 0.001 will yield an increased overshoot, but better steady state error. The motor's actual velocity follows the reference, but oscillates a lot. This is not desirable because the valves will wear out very quickly. The P-parameter is left at 0.001, while the I- and D-parameters are investigated.

A high *I*-parameter might be causing instability which makes the payload position drift down to the seabed. Lowering the value showed better stability with the steady

state error being quite small. The point at which the *I*-parameter started giving worse results for SSE is around 0.031. The *I*-parameter seems to have the most effect when it comes to drastically reducing the steady state error. This is however, only if it is within a small range of values. The payload position moves with a range of about 1.1 cm about the equilibrium point, see Fig. 15. The actual motor velocity follows the reference velocity and the valve stroke is within an acceptable range. By keeping the *I*-parameter at 0.031 and increasing or decreasing the gain yield more overshoot, so the *P*-parameter seems to be optimal at 0.001.

Thus, the gain value of 0.001 and integrator value of 0.031 are kept, while the remaining D-parameter is investigated. Using different values for the D-parameter gave no visible differences from the results with the P- and I-parameters. The conclusion is therefore that the D-parameter is not needed for this application.

# 3. System verification

Now that the optimal parameters have been found for the outer P-controller and inner PI-controller for load case 1 and 2, the system needs a final verification for its range of operation. This range is the lowering from 0–5 meters. The control system must be able to position the payload optimally in this range, as well as compensate for heave motion. The verification is done by running the AHC with the set point at 0 and increasing with increments of 1 up to the set point is at 5. The results of this verification are seen below for the two load cases: Load case 1: for verification of load case 1 which was to stabilize the position of draw works, the set point was set to 0 m. Fig. 16 shows that the draw works is heave compensated for wave motion with an oscillation of  $\pm$  1 cm.

Load case 2: for verification of load case 2 which was to lower the payload to seabed (0–5 m) as smoothly as possible. Figures 17–21 show the different sets of operations starting at point 0 and increasing with increments of 1. All of the operations had oscillations of  $\pm$  1 cm.

### 4. Conclusion

The industrial IT systematic approach for implementing the HIL for the active heave compensated draw-works model was presented. The extracted AHC model was used to tune the controller for optimal parameters in order to provide the best operational performance during load case 1 and 2. The payload motion was reduced from  $\pm$  1 m to ca.  $\pm$  1 cm with the activation of the heave compensation. Lowering of the payload was tuned to ca. 10 s with no overshoot

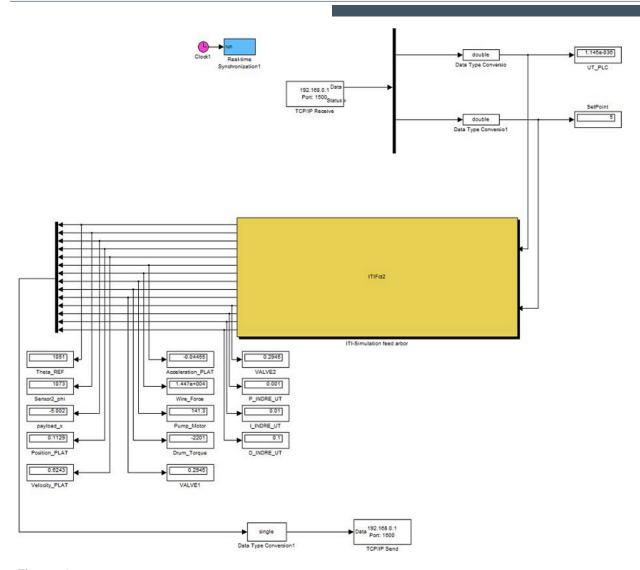

Figure 13. Communication between PLC and model through Simulink.

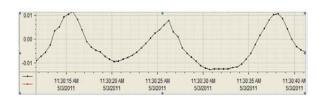

Figure 14. Payload position for load case 1, with inner loop P = 0.001, I = 0.031, D = 0.

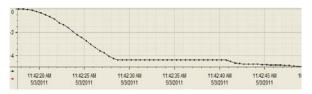

Figure 15. Payload vertical position during load case 2.

meaning a gentle landing. Furthermore, a verification of the system for is done for the range of 0–5 m with increments of 1 m. The results showed the AHC excellent correlation between the controller parameters and the system outputs for this range. Future work will be focused on controller

design with a physical prototype to verify that tuning with HIL simulation is sufficient for adequate performance. Furthermore, robustness and sensitivity analysis of the closed-loop system can be studied in the framework of this paper as an interesting future research.

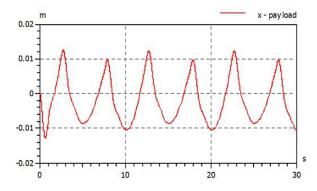

Figure 16. Set point was set to 0 m and movement shows an oscillation of  $\pm$  1 cm.

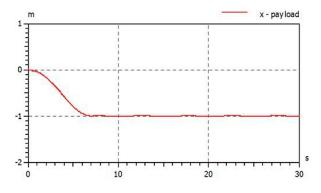

Figure 17. Set point was set to 1 m. Rise time of ca. 3.5 s with no overshoot. Oscillation of ± 1 cm.

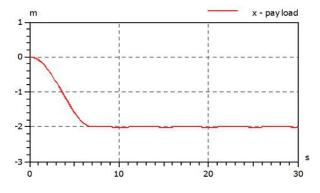

Figure 18. Set point was set to 2 m. Rise time of ca. 4 s with no overshoot. Oscillation of  $\pm$  1 cm.

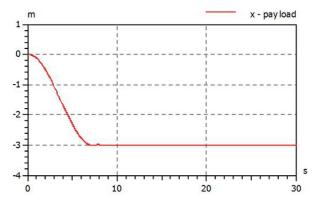

Figure 19. Set point was set to 3 m. Rise time of ca. 5 s with no overshoot, Oscillation of ± 1 cm.

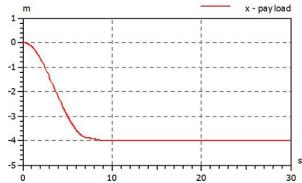

Figure 20. Set point was set to 4 m. Rise time of ca. 5.5 s with no overshoot. Oscillation of  $\pm$  1 cm.

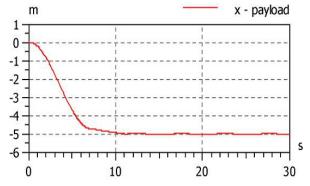

Figure 21. Set point was set to 5 m. Rise time of ca. 6 s with no overshoot. Oscillation of  $\pm$  1 cm.

# **Acknowledgments**

The authors would like to direct a special thanks to Professor Geir Hovland for his kind assistance in providing us with the needed hardware, literature and the operation instruction. Further thanks to the technical staff at the

Mechatronics laboratory of the University of Agder for the dedication and the enthusiasm which helped and motivate us to reach the project goals.

#### References

- [1] Hanselmann H., Hardware-in-the loop simulation as a standard approach for development, customization, and production test of ECU's in 1993 Int. Pacific Conf. On Automotive Engineering
- [2] Ping E.P., Hudha K., Jamaluddin H.. Hardware-inthe-loop simulation of automatic steering control for lanekeeping manoeuvre: outer-loop and inner-loop control design, Int. J. Vehicle Safety, Vol. 5, No. 1, 2010, pp. 35–59
- [3] Rankin D.J., Jiang J., A Hardware-in-the-loop simulation platform for the verification of safety control systems, IEEE Trans. on Nuclear Science, Vol 58, No. 2, April 2011, pp. 468–478
- [4] Allegre A.L., Bouscayrol A., Verhille J.N., Delarue P., et al., Reduced-Scale-Power Hardware-in-the-loop simulation of an innovative subway, IEEE Trans. on Industrial Electronics, Vol. 57, No. 4, April 2010, pp. 1175– 1185
- [5] Palladino A., Fiengo G., Lanzo D., A portable hardware-in-the-loop (HIL) device for automotive diagnostic control systems, ISA Transactions, in press, corrected proof, November 2011
- [6] Gans N.R., Dixon W.E., Lind R., Kurdila A., A hardware in the loop simulation platform for vision-based control of unmanned air vehicles, Mechatronics, Vol. 19, No. 7, October 2009, pp. 1043–1056
- [7] Karpenko M., Sepehri N., Hardware-in-the-loop simulator for research on fault tolerant control of elec-

- trohydraulic actuators in a flight control application, Mechatronics, 19(7), October 2009, pp. 1067–1077
- [8] Cai G., Chen B.M., Lee T.H., Dong M., Design and implementation of a hardware-in-the-loop simulation system for small-scale UAV helicopters, Mechatronics, 19(7), October 2009, pp. 1057–1066
- [9] Gu P., Walid A.A., Iskandarani Y., Karimi H.R., Modeling, simulation and design optimization of a hoisting rig active heave compensation system, International Journal of Machine Learning and Cybernetic, in press, November 2011
- [10] Korde Umesh A., Active heave compensation on drillships in irregular waves, Ocean engineering, Vo1. 25, No 7, 1998, pp. 541–561
- [11] Li H.J., Hu S.L.J., Jakubiak C., H2 active vibration control for offshore platform subjected to wave loading, J. Sound Vib., Vol. 263, 2003, pp. 709–724
- [12] Neupert J., Mahl T., Haessig B., Sawodny O., et al., A Heave Compensation Approach for Offshore Cranes, 2008 American Control Conference, Westin Seattle Hotel, Seattle, Washington, USA, June 11–13, 2008
- [13] Li L., Liu S., Modeling and simulation of active-controlled heave compensation system of deep-sea mining based on dynamic vibration absorber, Proceedings of the 2009 IEEE International Conference on Mechatronics and Automation August 9–12, Changchun, China, pp. 1337–1341
- [14] Fleming P.J., Purshouse R.C., Evolutionary algorithms in control systems engineering: a survey, Control engineering practice, Vol. 10(11), 2002, pp. 1223–1241